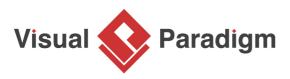

# **Flyweight Pattern Tutorial**

Written Date : October 14, 2009

This tutorial is aimed to guide the definition and application of <u>Gang of Four (GoF)</u>flyweight <u>design</u> <u>pattern</u>. By reading this tutorial, you will know how to develop a model for the flyweight pattern, and how to apply it in practice.

## Modeling Design Pattern with Class Diagram

- 1. Create a new project *Design Patterns*.
- 2. Create a class diagram *Flyweight*.

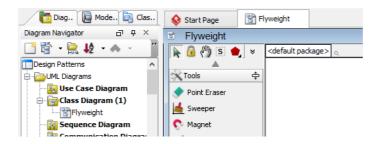

3. Select **Class** from diagram toolbar. Click on diagram to create a class. Name it as *FlyweightFactory*.

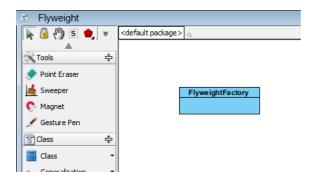

4. Right-click on the *FlyweightFactory* class, and select **Add** > **Operation** from the popup menu.

| Flyweight | Facto |                          |       | _                                |
|-----------|-------|--------------------------|-------|----------------------------------|
| 7         |       | Add                      | •     | Attribute Alt+Shift+A            |
|           |       | Open Specification       | Enter | Attribute with Getter and Setter |
|           |       | Stereotypes              | •     | Operation Alt+Shift+O            |
|           |       | Model Element Properties | +     | Constructor                      |
|           |       | Sub Diagrams             | +     | Template Parameter               |
|           |       | Create Parent            | +     |                                  |

- 5. Name the operation *GetFlyweight(key)*.
- 6. Move the mouse cursor over the FlyweightFactory class, and drag out Aggregation > Class to create an aggregated class Flyweight.

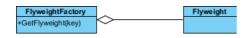

7. Create an operation in Flyweight, name it as Operation and takes an argument extrinsicState.

| tFactory |   | Flyweight                  |
|----------|---|----------------------------|
| ght(key) | ◇ | +Operation(extrinsicState) |

8. Right-click on *Flyweight*, and select **Model Element Properties > Abstract** to set it as abstract.

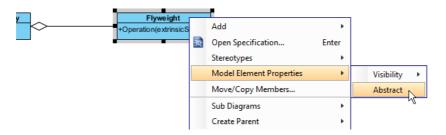

9. Right-click on *Operation* in *Flyweight*, and select **Model Element Properties** > **Abstract** to set it as abstract.

| Preversion (extrinsic) | State) |                          |             |                 |
|------------------------|--------|--------------------------|-------------|-----------------|
|                        |        | Open Specification       | Enter       |                 |
|                        |        | Stereotypes              | •           |                 |
|                        |        | Model Element Properties | •           | Visibility 🕨    |
|                        |        | New Attribute            | Alt+Shift+A | Scope 🕨 🕨       |
|                        |        | New Operation            | Alt+Shift+O | Type Modifier → |
|                        |        | Referenced Diagrams      | •           | Abstract        |
|                        | ŵ      | Delete                   |             | Query           |
|                        |        | Dunlicato                | CHAIL E     |                 |

10. Move the mouse cursor over the *Subject* class, and drag out **Generalization** > **Class** to create subclasses *ConcreteFlyweight* and *UnsharedConcreteFlyweight*.

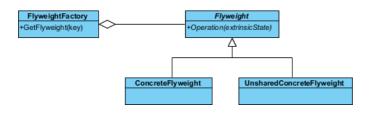

 Make ConcreteFlyweight and UnsharedConcreteFlyweight inherit the abstract operations provided from Flyweight by right clicking on them, and selecting Related Elements > Realize all Interfaces from the popup menu.

| +Operation        | (extrinsicState) |        |                                                           |        |                                                                        |
|-------------------|------------------|--------|-----------------------------------------------------------|--------|------------------------------------------------------------------------|
| ConcreteFlyweight | UnsharedConcret  | eFlyv  | eight <sup>©</sup>                                        |        |                                                                        |
| 1(                | <b>.</b>         | 2      | Add<br>Open Specification<br>Stereotypes                  | Enter  |                                                                        |
|                   |                  | - Edit | Model Element Properties<br>Sub Diagrams<br>Create Parent | •<br>• | Show Dependent Model Elements<br>Navigate To<br>Show Other Views       |
|                   |                  | X      | Cut<br>Copy<br>Delete                                     | *      | Show Other Views<br>Show Link<br>Visualize Related Model Element       |
|                   |                  |        | Duplicate                                                 | Ctrl+E | € Transit From<br>→ Transit To                                         |
|                   |                  |        | Selection<br>Order                                        | *      | Create Lifeline                                                        |
|                   |                  |        | Grouping<br>Styles and Formatting                         | *      | Of         Create Model Element           Realize all Interfaces       |
|                   |                  |        | Alignment<br>Presentation Options                         | *      | Show Associations<br>Analysis                                          |
|                   |                  |        | Layer<br>Layout                                           | +      | - Meige<br>Meige from Other Model Element(s)<br>Maria to Model Element |
|                   |                  |        | Define Design Pattern<br>Related Elements                 | •      | Merge to Model Element<br>Change Type                                  |
|                   |                  |        | Java Round-trip<br>C++ Round-trip                         | *      |                                                                        |

<u>r</u>)

12. Add an operation to *ConcreteFlyweight* by right clicking on *ConcreteFlyweight*, and selecting **Add** > **Attribute** from the popup menu. Name the attribute *intrisicState*.

| Y +Oper                   | <br>(extrinsic State)    | i h-s |                                  |             |
|---------------------------|--------------------------|-------|----------------------------------|-------------|
| +Operation(extrinsicState | Add                      | +     | Attribute                        | Alt+Shift+A |
|                           | Open Specification       | Enter | Attribute with Getter and Setter |             |
|                           | Stereotypes              | +     | Operation                        | Alt+Shift+O |
|                           | Model Element Properties | •     | Constructor                      |             |
|                           | Move/Copy Members        |       | Template Parameter               |             |
|                           | Sub Diagrams             | •     |                                  |             |
|                           | C                        |       | I                                |             |

13. Repeat the previous step to add attribute allState to UnsharedConcreteFlyweight.

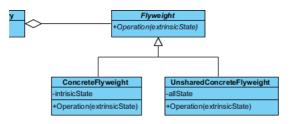

14. Create a class *Client* at the empty region of the diagram.

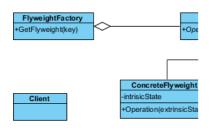

15. Make use of resource centric interface to associate Client and FlyweightFactory.

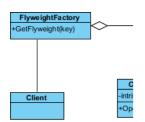

16. Associate Client with ConcreteFlyweight and UnsharedConcreteFlyweight.

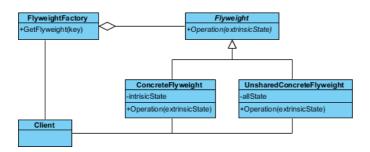

17. In practice, there may be multiple *ConcreteFlyweight* classes. To represent this, stereotype the *ConcreteFlyweight* class as **PTN Cloneable**. Right-click on *ConcreteFlyweight* class and select **Stereotypes > Stereotypes...** from the popup menu.

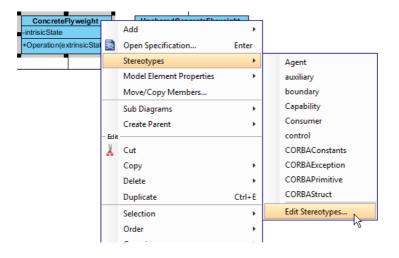

18. In the **Stereotypes** tab of class specification, select **PTN Cloneable** and click > to assign it to the class. Click **OK** to confirm.

| <b>\$</b>                                                                                                    | Class Spec | ification       |             |                                   | × |
|----------------------------------------------------------------------------------------------------|------------|-----------------|-------------|-----------------------------------|---|
| General Attributes Operations<br>Diagrams Traceability Refere<br>Class Code Details Java Annota<br>All:<br>Message Driven Bean<br>Message Type<br>Message Type<br>Message Type<br>Message ORM Abstract Persistable<br>ORM Component<br>ORM D Generator<br>ORM Parameterized Type<br>ORM Persistable<br>ORM Persistable<br>ORM User Type<br>Participant<br>Sprimitive | Relations  | Chart Relations | d Values Co | rameters<br>omments<br>instraints | × |
| Provider     PTN Members Creatable     ServiceInterface     Session Bean     Struct     type     Typedef     Struct     Edit Stereotypes   Reset                                                                                                    | v V        | Cancel          | Apply       | Help                              |   |

19. Repeat step 17 and 18 on UnsharedConcreteFlyweight.

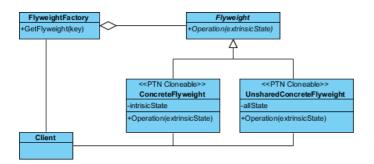

There maybe multiple operations in *Flyweight*. To represent this, stereotype the *Flyweight* class as **PTN Members Creatable**. Repeat steps 17 and 18 to stereotype *Flyweight* as **PTN Members Creatable**. Up to now, the pattern should look like this:

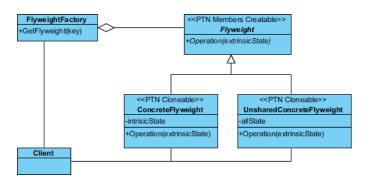

### **Defining Pattern**

1. Select all classes on the class diagram.

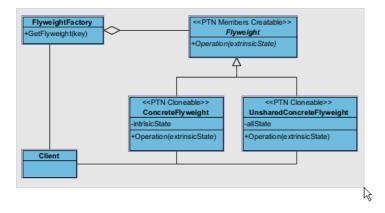

2. Right-click on the selection and select **Define Design Pattern...** from the popup menu.

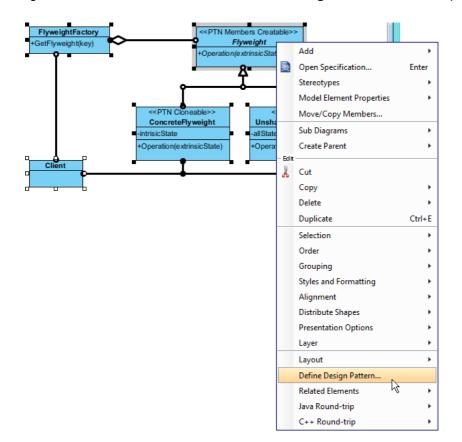

3. In the **Define Design Pattern** dialog box, specify the pattern name *Flyweight*. Keep the file name as it. Click **OK** to proceed.

| <b>\$</b>   | Define Design Pattern ×                                                                                 |
|-------------|----------------------------------------------------------------------------------------------------|
| Name:       | Flyweight                                                                                               |
| File name:  | Flyweight.pat                                                                                           |
| Location    |                                                                                                    |
| Save        | to workspace:                                                                                           |
| O Save      | to directory:                                                                                           |
| Director    | r: C:\Users\John\Applications\Visual Paradigm 11.1\bin\vpworkspace\vp_design_pattern_repo v             |
|             |                                                                                                    |
| Destination | n: C:\Users\John\Applications\Visual Paradigm 11.1\bin\vpworkspace\vp_design_pattern_repo\Flyweight.pat |
|             | OK Cancel                                                                                               |

#### **Applying Design Pattern on Class Diagram**

In this section, we will try to make use of the flyweight pattern to model a part of a diagram editor.

- 1. Create a new project *My Diagram Tool*.
- 2. Create a class diagram Domain Model.

3. Right-click on the class diagram and select **Utilities** > **Apply Design Pattern...** from the popup menu.

|     |                                            |   | - |                                          |
|-----|--------------------------------------------|---|---|------------------------------------------|
|     | Open Specification                         |   |   |                                          |
|     | Add Shape                                  | • |   |                                          |
|     | Rename                                     |   |   |                                          |
|     | Show Quality Checker Panel                 |   |   |                                          |
|     | Synchronize to Entity Relationship Diagram |   |   |                                          |
|     | Ignore Classes when Synchronizing          |   |   |                                          |
| (în | Paste View                                 |   |   |                                          |
|     | Paste Model Element                        |   |   |                                          |
|     | Handi-Selection                            | • |   |                                          |
|     | Diagram Content                            | • |   |                                          |
|     | Connectors                                 | • |   |                                          |
|     | Presentation Options                       | • |   |                                          |
| 6   | Layers                                     |   |   |                                          |
|     | Zoom                                       | • |   |                                          |
|     | Layout                                     | • |   |                                          |
|     | Select in Tree                             |   |   |                                          |
|     | Show Link                                  |   |   |                                          |
|     | Utilities                                  | • |   | Apply Design Pattern                     |
| ٢   | Print                                      |   |   | Visual Diff                              |
|     | Export                                     | + |   | Create Matrix Diagram                    |
|     |                                            |   |   | Synchronize Classes Documentation to ERD |
|     |                                            |   |   | Repair Connector Ends                    |
|     |                                            |   |   | Repair Model Views                       |

| <b>\$</b>              | De                                     | sign Pattern                                                                                                    | ×                                                                                                   |
|------------------------|----------------------------------------|----------------------------------------------------------------------------------------------------|----------------------------------------------------------------------------------------------------|
| Patterns:<br>Flyweight | FlyweightFactory<br>+GetFlyweight(key) | Control Control Con | ht                                                                                                  |
|                        | <                                      | -intrisicState -al                                                                                                    | < <ptn cloneable="">&gt;<br/>InsharedConcreteFlyweig<br/>IState<br/>/peration(extrinsicState)</ptn> |
|                        | Diagram Element <all></all>            |                                                                                                    | *                                                                                                   |
|                        | Client                                 | Client<br>ConcreteFlyweight                                                                                                    | · +                                                                                                 |
|                        | Operation<br>extrinsicState            | Operation<br>extrinsicState                                                                                                    | · · · · · · · · · · · · · · · · · · ·                                                               |
|                        | intrisicState                          | intrisicState                                                                                                    | ~                                                                                                   |
|                        | Flyweight                              | Flyweight                                                                                                    | ~ +                                                                                                 |
|                        | Operation<br>extrinsicState            | Operation                                                                                                    | <b>~</b>                                                                                            |
|                        | FlyweightFactory                       | FlyweightFactory                                                                                                    |                                                                                                    |
|                        | 😝 GetFlyweight                         | GetFlyweight                                                                                                    | ¥                                                                                                   |
|                        | kev                                    | kev                                                                                                    |                                                                                                    |
| Add Re                 | move                                   |                                                                                                    | OK Cancel                                                                                           |

4. In the **Design Pattern** dialog box, select *Flyweight* from the list of patterns.

5. Click on *Flyweight* in the overview.

| FlyweightFactory<br>+GetFlyweight(key) |                                                                                                    | ers Creatable>><br>ve <i>ight</i>                                                                       | ^ |
|----------------------------------------|----------------------------------------------------------------------------------------------------|----------------------------------------------------------------------------------------------------|---|
| <                                      | < <ptn cloneable="">&gt;<br/>ConcreteFlyweight<br/>-intrisicState<br/>+Operation(extrinsicState)</ptn> | < <ptn cloneable="">&gt;<br/>UnsharedConcreteFlyweig<br/>-allState<br/>+Operation(extrinsicState)</ptn> | * |

6. Rename it to *Glyph* at the bottom pane. Rename operation *Operation* to *Draw*, and parameter *extrinsicState* to *gContext*.

| Flyweight      | Glyph    | ~ <b>+</b> |
|----------------|----------|------------|
| 😂 Operation    | Draw     | ×          |
| extrinsicState | gContext |            |
|                | -        |            |
|                |          |            |

7. Select *ConcreteFlyweight* in overview. At the bottom pane, rename it to *Character*. Rename operation *Operation* to *Draw*, parameter *extrinsicState* to *gContext* and attribute *intrinsicState* to *char*.

| FlyweightFactory<br>+GetFlyweight(key)                      |                                                                                       | Cloneable>>     |
|-------------------------------------------------------------|---------------------------------------------------------------------------------------|-----------------|
| Cliant<br>Diagram Element 📑 ConcreteFly                     | -intrisicState<br>+Operation(extrinsicState)<br>-allState<br>+Operation(ext<br>weight | trinsicState)   |
| ConcreteFlyweight  Operation  extrinsicState  intrisicState | Character<br>Draw<br>gContext<br>char                                                 | * <b>+</b><br>* |
|                                                             |                                                                                       |                 |

8. Select *UnsharedConcreteFlyweight* in overview. At the bottom pane, rename it to *Row*. Rename operation *Operation* to *Draw*, parameter *extrinsicState* to *gContext*.

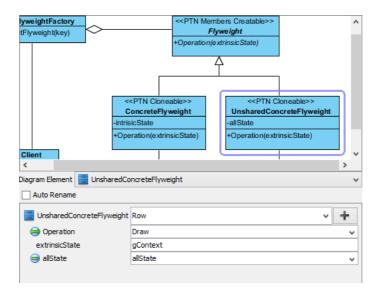

9. Select *FlyweightFactory* in overview. At the bottom pane, rename it to *GlyphFactory* and operation *GetFlyweight* to *GetGlyph*.

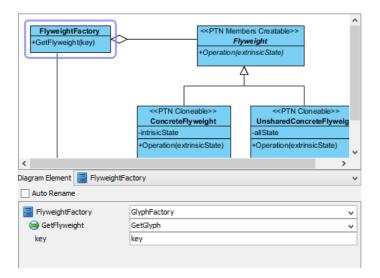

- 10. Click **OK** to confirm editing and apply the pattern to diagram.
- 11. Tidy up the diagram. It should become:

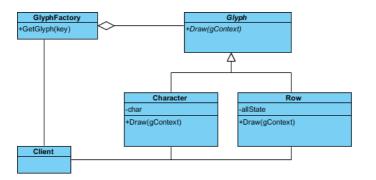

Resources

- 1. Design Patterns.vpp
- 2. Flyweight.pat

#### **Related Links**

Full set of UML tools and UML diagrams

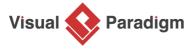

Visual Paradigm home page (https://www.visual-paradigm.com/)

Visual Paradigm tutorials (https://www.visual-paradigm.com/tutorials/)